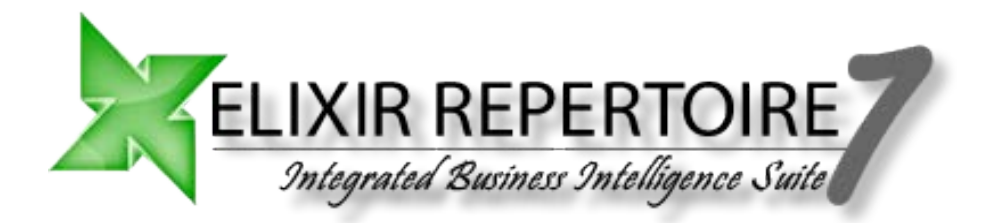

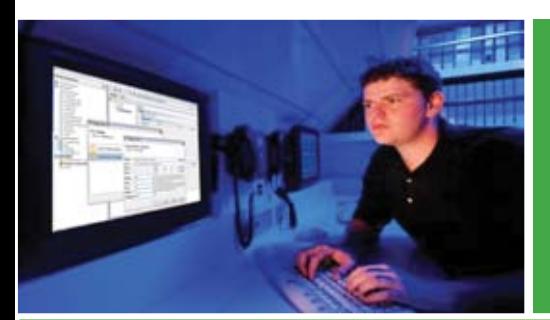

Intelligence On Demand

### Integrated Suite Business Intelligence

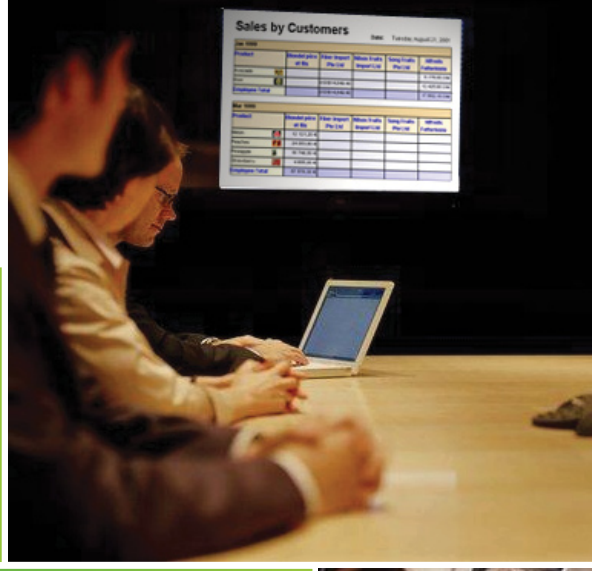

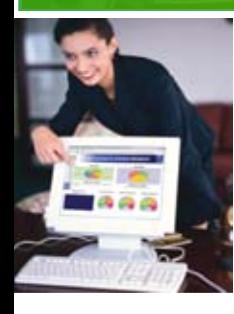

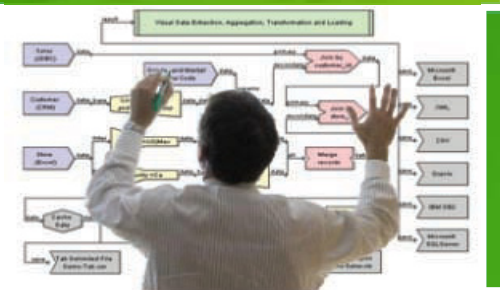

Enabling the Intelligent Enterprise

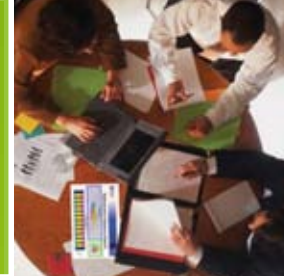

# Installation Guide

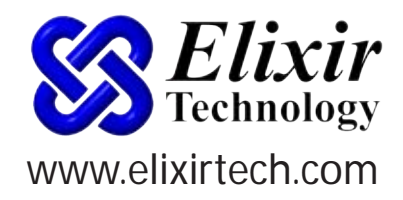

### 1. Installing Repertoire 7

The Elixir toolset now combines Ensemble (Data Designer), Report (Report Designer) and Perspective (Dashboard Designer) into a single Repertoire Designer. There is a new Remote Designer which includes a Schedule Designer (previously Choreographer) as part of the package for Repertoire Server.

Elixir Repertoire Server has been redesigned to provide both a browser interface and a REST API, along with a wrapper for the previous Java Client API for backward compatibility.

#### Quick Links

- Installation Requirements
- [Before Installation](#page-2-0)
- [Installing Elixir Repertoire](#page-3-0)
- [Installing Elixir Repertoire Server](#page-5-0)
- [Deploying the license key](#page-5-0)
- [Getting started](#page-7-0)
- [Documentation](#page-8-0)
- [Embedding Elixir Repertoire Runtime](#page-8-0)
- [Embedding Repertoire Runtime in a Java EE Application Server](#page-8-0)

### 2. Installation Requirements

#### Supported Platforms

Elixir Repertoire supports any Java SE version 5.0 Runtime Environment (JRE) update 8 (or later) compliant platforms such as the following:

- **Windows**
- Solaris (including 10)
- AIX
- Linux
- Macintosh OS X (10.2 or higher)

#### Software Requirements

Elixir Repertoire requires the following software to run. Please make sure you install the software prior to installing Elixir Repertoire:

- The software requires a Java SE version 5.0 Runtime Environment (JRE) update 8 or later. If you do not have Java pre-installed, please download and install it from: http://java.sun.com/javase/downloads/index. jsp or from your preferred vendor. •
- Client browser: IE 5.5 or higher, Netscape 6 or Firefox •
- Adobe Acrobat PDF viewer plug-in on the client web-browser •

#### <span id="page-2-0"></span>Hardware Requirements

Elixir software is able to run on a usual entry level system available in the market. As long as the operating system and the Java runtime is able to operate smoothly, Elixir software itself only requires an incremental amount of RAM. The primary demand for hardware resources comes from the volume of data retrieval (requiring more RAM), the complexity of rendering logic (speed of processor will benefit), and concurrency of rendering (multiple processors or cores will help).

You may refer to the "System requirements for the Java Runtime Environment 5.0" at http://www.java.com/ en/download/help/5000011000.xml.

#### For Elixir Repertoire

A recommended minimum configuration would be 256MB, and for more advanced usage, 512MB or even 1GB is common.

A total of 140MB disk space is recommended for the following:

- 40 MB for Elixir Repertoire software, documentations and samples
- Up to 80 MB for the Java runtime (depending on the version)
- 20 MB reserved space for other 3rd party add-on software like database drivers.

#### For Elixir Repertoire Server

A recommended minimum configuration would be 512MB, and for more advanced usage, 1GB or even 2GB is common.

A total of 140 MB disk space is recommended. This consists of the following:

- 40MB for the Elixir Repertoire Server software, documentations and samples
- Up to 80 MB for the Java runtime (depending on the version)
- 20 MB reserved space for other 3rd party add-on software like database drivers

#### Note:

Since system requirements are ultimately subject to data volume, report complexity, and usage concurrency to meet the desired response time, it is important to do a proper system sizing for optimal performance. You may request for system sizing assistance by contacting our technical team at support@elixirtech.com.

### 3. Before Installation

### Ensure you have Administrator privileges

If you are installing Elixir Repertoire on a computer running any of the supported operating systems (see Installation Requirements above), you must have Administrator privileges. The installation process creates registry entries and may update some system files that require Administrator rights.

#### <span id="page-3-0"></span>Ensure Java is pre-installed

The software requires a Java SE version 5.0 Runtime Environment (JRE) update 8 or later. If you do not have Java pre-installed, please download and install it from here or from your preferred vendor.

Tip:

Since system requirements are ultimately subject to data volume, report complexity, and usage concurrency to meet the desired response time, it is important to do a proper system sizing for optimal performance. You may request for system sizing assistance by contacting our technical team at support@elixirtech.com.

#### <sup>ox</sup> Command Prompt

```
C:\>java -version<br>java version "1.5.0_10"<br>Java(TM) 2 Runtime Environment, Standard Edition (build 1.5.0_10-b03)<br>Java HotSpot(TM) Client UM (build 1.5.0_10-b03, mixed mode, sharing)
|{\rm c} : \scriptstyle\diagup
```
### 4. Installing Elixir Repertoire

For **Windows Platform**, please click and run Elixir Repertoire Installer 7.x.x.exe to begin guided 1. installation.

For any **Java enabled platforms**, please click and run Repertoire- Installer-7.x.x.jar to begin guided installation.

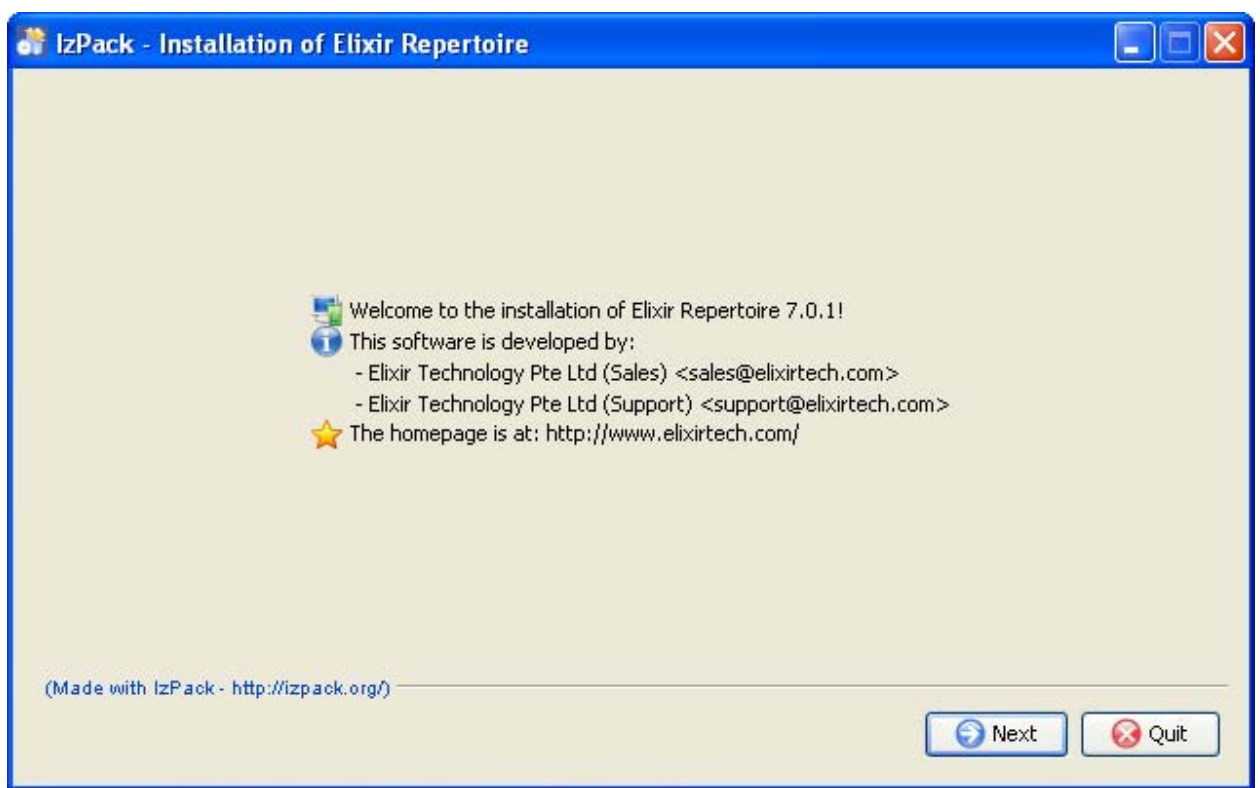

- 2. Click on Next, and the License Agreement appears.
- 3. Choose either Agree or Disagree, and click Next, if you agree.
- 4. Read through the readme guide, and click Next.
- 5. Installation Path Dialog box appears and you can choose to install at your desired location should it be different from the default directory of C:\Program Files\Elixir Repertoire

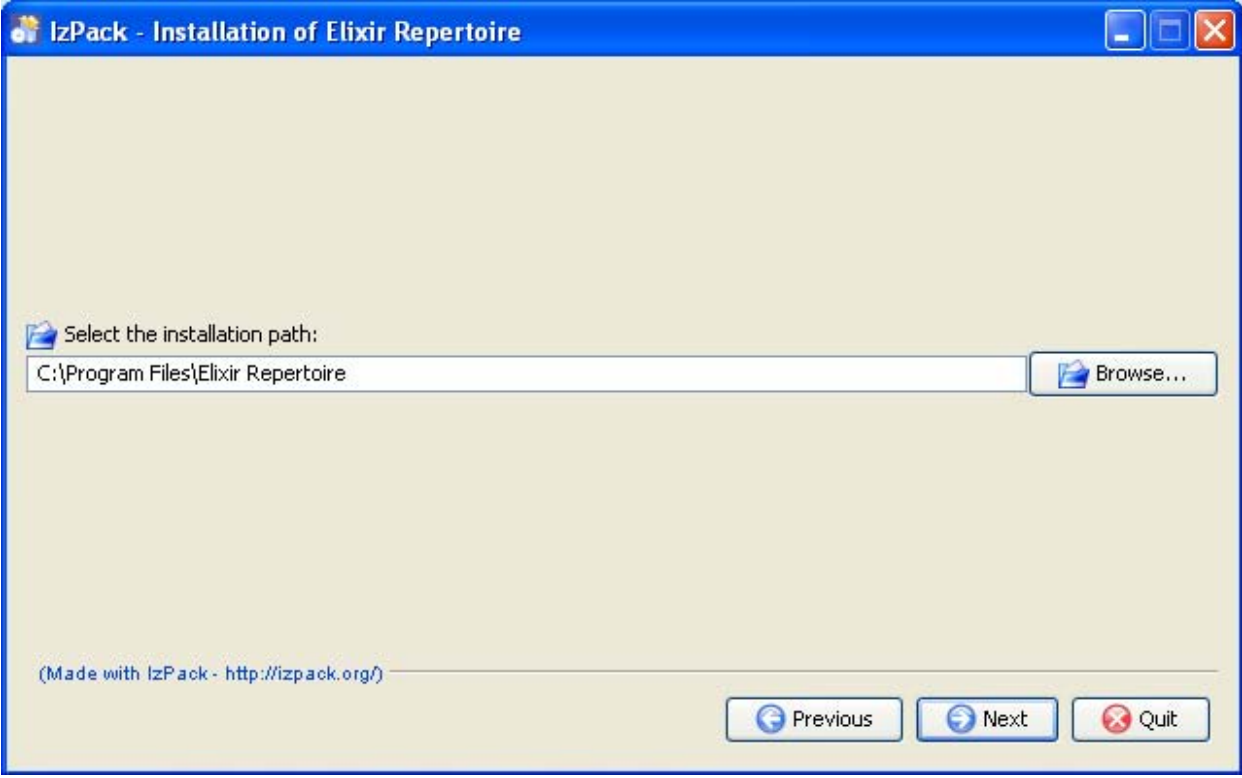

Copyright © 2007 ElixirTechnology. All Rights Reserved.

<span id="page-5-0"></span>Do take note that if you are installing an upgrade of Elixir Repertoire, the installation wizard will prompt you with a warning, stating that the new version will be installed at the default location, thus overwriting your old version of Elixir Repertoire. If you wish to keep the previous version, do rename the installation path to prevent overwriting the old version.

- 6. Click on Next to begin the installation.
- 7. Depending on the speed, the installation of Elixir Repertoire will be completed in a few minutes.

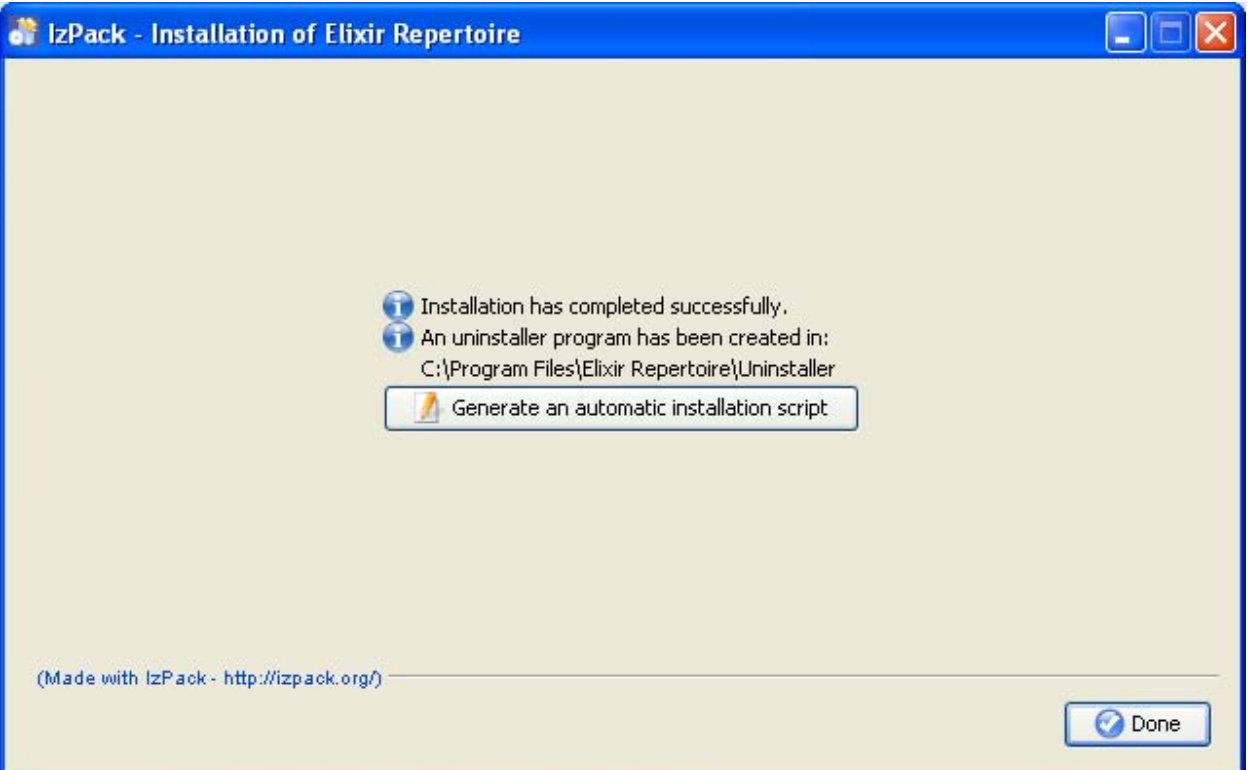

### 5. Installing Elixir Repertoire Server

Install Elixir Repertoire Server by unzipping the following Elixir Repertoire Server package to a location in the target file system i.e. C:\Program Files\Elixir Repertoire\. No additional installation steps are necessary.

Elixir Repertoire Server: Elixir Repertoire Server-7.x.x.zip

# 6. Deploying the license key

The installation includes all the various software components, but it is your license key that determines which components get activated.

Please note that if you have a key of an earlier version, eg version 6, you will need to obtain a new key as the key is refreshed for every major version.

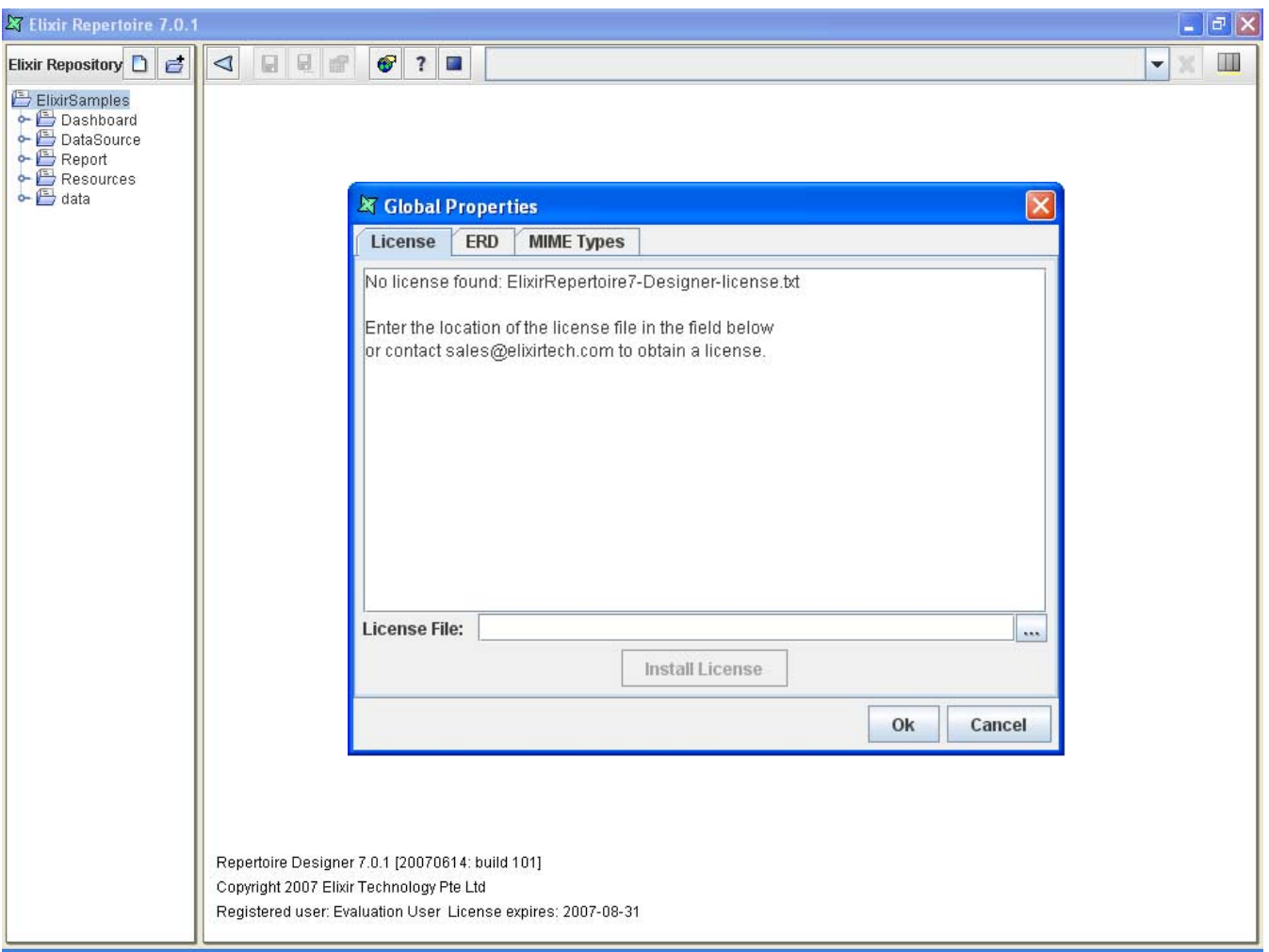

### For Elixir Repertoire

Deploying the key has been made simple in this version. Instead of having to deploy the key separately, you can now go ahead to install the software and run it. You will then be prompted for the license key if found missing. You can point to the .zip file containing the license, or the license .txt file itself. The name of these files does not matter as the built-in key installer will copy out the content into the \$USER\_HOME directory, eg. C:\Documents and Settings\User, to create a new license file, ElixirRepertoire7-Designer-license.txt.

#### For Elixir Repertoire Server

Install Elixir Repertoire Server by unzipping the following Elixir Repertoire Server package to a location in the target file system i.e. C:\Program Files\Elixir Repertoire\. No additional installation steps are necessary.

Elixir Repertoire Server: Elixir Repertoire Server-7.x.x.zip

#### For Elixir Repertoire Remote

All users given the access to the Server will be able to use Repertoire Remote as a Viewer without any key deployed, as a built-in key is already provided at the server side. But for modifying templates, each user will need to have a license key for Remote.

<span id="page-7-0"></span>To install the key, run the server, browse to http://localhost:8080/ and logon as any user, eg the default "user", password, "pass". Select "Remote" at the top menu, and click on the software image or the "launch" button to run Remote. You can now use the Remote as an interactive "Viewer" to view and render reports, data, and dashboard, as well as to create scheduling jobs, if you are so authorized by your administrator.

To enable Remote as a designer, you will need to install the key by clicking on the "Global Properties" icon at the top bar. The license tab will allow you to locate the .zip file containing the license, or the license .txt file itself. The name of these files does not matter as the built-in key installer will copy out the content into the \$USER\_HOME directory, eg. C:\Documents and Settings\User, to create a new license file, ElixirRepertoire7- Remote-license.txt.

## 7. Getting started

#### For Elixir Repertoire

Once the key is deployed, you may run the software by navigating into the \bin directory to select the launcher. For Designer, start menu is set up for easier navigation. There is also a report viewer, Elixir Interactive Viewer, free for distribution within a licensed organization. This allows opening of report output file in .glint or .iml formats.

For automatic launching of this viewer, you may choose to associate the .glint and .iml extensions with the operating system, especially when selecting this output option from the Repertoire Server web application.

Tip:

On a Java enabled platform, one should be able to run a JAR file by double-clicking on the JAR file. However, due to cases of potential conflicting file association, other applications like Winzip may take over opening of a JAR file. In such case, please open a Command Prompt or equivalent Console in the same directory as the saved JAR file and enter java -jar XXX.jar, where XXX is the name of the deployer required.

### For Elixir Repertoire Server

Once the keys are deployed, you may run the software by navigating into the \bin directory to select the appropriate launcher, eg startServer.bat for Windows or startServer.sh for Unix and Linux. Remote Designer is launched after the Server is running by first logging in to http://localhost:8080 with default administrator id: "admin", and password: "sa". Remote menu is then available for launching, which will deploy over the web through Web Start to install a locally cached copy, with auto-update when the server has a newer copy. You can now access the server administration module to create new users, groups, and filesystems, specifying the access control, or simply view the templates provided.

### <span id="page-8-0"></span>8. Documentation

User manual are available either from the Start Menu, in the on-line help in the software, or in the /docs folder. There are additional technical references of the underlying object models of our template formats for advanced level scripting and development use.

### 9. Embedding Elixir Repertoire Runtime

You can find a running demo for embedding our runtime component with API and souce code provided. Please note that this runtime is free for distribution within the licensee's company, and for external distribution, please approach our sales team at sales@elixirtech.com to obtain an OEM license at a onetime fee with an option for yearly Partner Kit subscription for free runtime upgrade, developer licenses of the full set of our software, and priority support.

### 10. Embedding Repertoire Runtime in a Java EE Application Server

Elixir Repertoire Server is designed for standalone operation, requiring only Java SE to run. By decoupling the Server from the calling program, it provides a more cost effective way for adding multiple instances of the Server on the same or different physical server for horizontal scalability. Vertical scalability can also be achieved by allowing higher multi-threading, subject to license control, without the usual resource contentions that may occur in an embedded environment.

Nonetheless, one can still embed the standalone Repertoire Runtime in a Java EE application, but it's restricted to allow only a single-threaded operation. To unlock for multi-threading, please approach our sales team to purchase the corresponding key.

### Summary

Elixir Repertoire offers a wide array of functionalities for maximum business impact, while leveraging Java Standard & Enterprise Edition for cross-platform compatibility. Satisfied customers worldwide rely on Elixir Repertoire to improve operations efficiency as well as increase corporate profitability.

For additional information, please contact the Elixir at sales@elixirtech.com.

## About Elixir Technology Pte Ltd

Elixir Technology provides a Unified Business Intelligence Platform for end-to-end information life cycle coverage from Extraction-Transformation-Loading (ETL), Data Aggregation, Cube, Reporting, Dashboard and Activation. Our flagship product, Elixir Report, has garnered over 600 customers across 50 countries in various verticals such as government, financial services, telecommunications, healthcare, retail, and technology. Going beyond enterprise reporting needs, our Integrated Business Intelligence Suite, Elixir Repertoire, is designed to further empower our customers toward becoming intelligent enterprises, where critical information is readily available to drive decisions and actions. Elixir Technology is headquartered in Singapore, with an R&D arm in UK. Through a network of partners, Elixir's products are represented in many parts of the world across major continents including Asia, America, and Europe. For more information, please visit www.elixirtech.com.

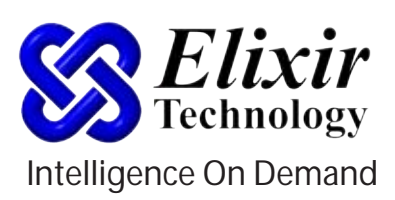

**Elixir Technology Pte Ltd** 50 Armenian Street, #04-04 Wilmer Place Singapore 179938 Tel: +65 6532 4300 Fax: +65 6532 4255 Email: sales@elixirtech.com Website: www.elixirtech.com

Copyright © 2007 ElixirTechnology. All Rights Reserved. As at 30 June 2007